## **k** Nis HOW TO USE CSV/ EXTRACT FILE

**The CSV files are Excel Spreadsheets with the direct data from KAVIS Point of Sale System. Once the county has reconciled all the branches in their county, a batch process will be prepared and ran overnight. The next day, a clerk can access the CSV files to either import/upload to their 3rd party vendor's software or create they can use the data to create custom reporting for their office.**

## **Accessing CSV Files**

To access CSV files, please read the Extract File Location QRG located on the Clerk's Resource Site.

They automatically upload to the Shared Folder each night

## **Link to Document:**

[https://transportation.ky.gov/motor-vehicle-licensing/KAVIS2Reportsx/KAVIS2-](https://transportation.ky.gov/motor-vehicle-licensing/KAVIS2Reportsx/KAVIS2-Get%20extract%20file%20instruction-122717.pdf) [Get%20extract%20file%20instruction-122717.pdf](https://transportation.ky.gov/motor-vehicle-licensing/KAVIS2Reportsx/KAVIS2-Get%20extract%20file%20instruction-122717.pdf)

## **If your branch was not reconciled overnight, follow the steps below:**

- 1. Reconciled Branch from previous day
- 2. Go to the Point of Sale Reports Page
- 3. Choose specific day

**Start Date:** 01/19/2019 **End Date:** 01/19/2019

## \*Note: Use one day at a time.

4. Select the CSV file desired.

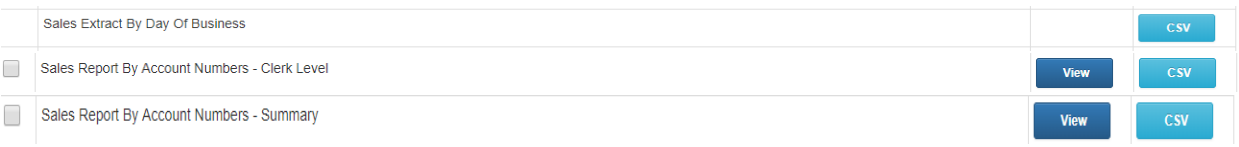

## 5. Go to the Shared File Location created in **Extract File Location QRG** above and search for specific date.

- E FRANKLIN .20190119 CountyBranchDept
- E FRANKLIN.20190119.Detail
- 图 FRANKLIN.20190119.Inventory
- 图 FRANKLIN.20190119.PaymentAccounts
- 图 FRANKLIN.20190119.Payments
- 图 FRANKLIN.20190119.Sales
- 图 FRANKLIN.20190119.SalesAccounts
- FRANKLIN.20190119.Summary
- 图 FRANKLIN.20190119.Users

# **CSV Files**

1. The following reports can be used by a 3<sup>rd</sup> Party Vendor to create Customized Reports:

## **Sales Extract by Day of Business**

- 图 FRANKLIN.20190119.CountyBranchDept
- 图 FRANKLIN.20190119.Inventory
- 图 FRANKLIN.20190119.PaymentAccounts
- 图 FRANKLIN.20190119.Payments
- 립. FRANKLIN.20190119.Sales
- 图 FRANKLIN.20190119.SalesAccounts
- 图 FRANKLIN.20190119.Users
- 2. The following reports can be utilized by your office to create custom reporting in Excel and other tools outside of the KAVIS Application:

## **Sales Report By Account Numbers- Clerk Level**

臨<mark>ै FRANKLIN.20190119.Detail</mark>

## **Sales Report By Account Numbers- Summary**

Ra FRANKLIN.20190119.Summary